# **Bruksanvisning**

# Lag og foreninger i Randaberg

## **1 | Klikk «Lag og foreninger» (grønn boks på forsiden).**

Nettadresse: https://randaberg.kommune.no/lag-og-foreninger/

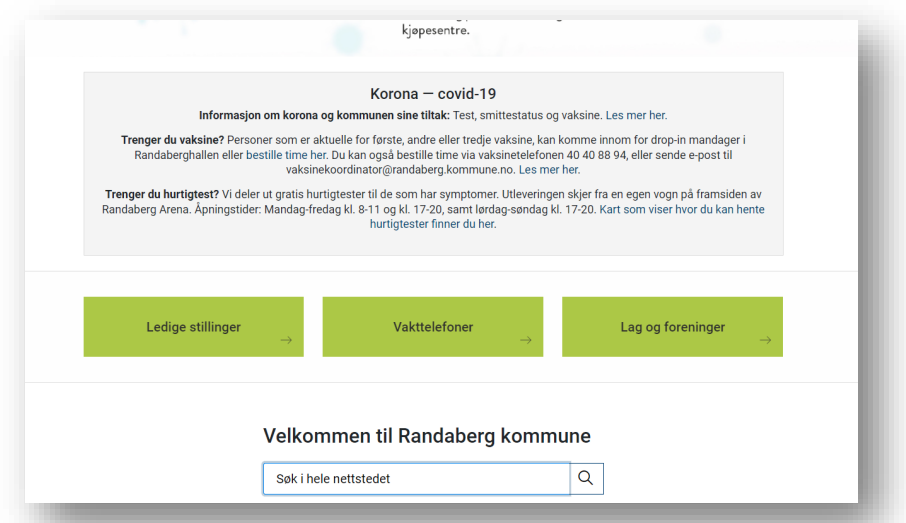

**2 | Klikk «Opprett forening2 (hvis du skal legge inn ny forening) eller «Mine foreninger» (hvis du skal redigere en forening som allerede ligger inne).**

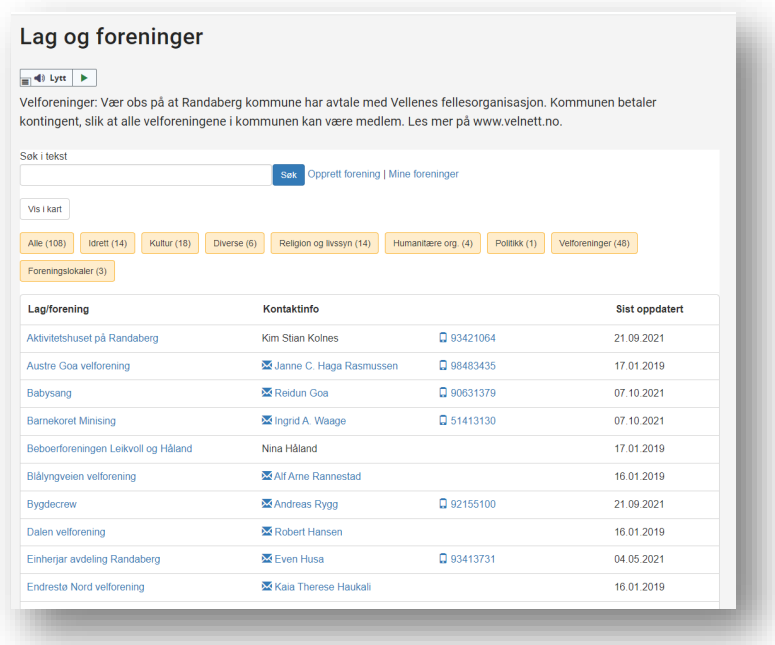

#### **3 | Klikk «E-post»**

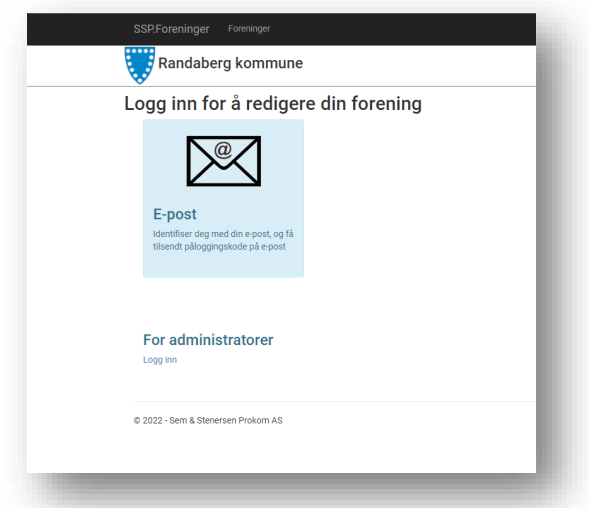

**4 | Logg inn ved å skrive e-post-adressen din. Klikk «Få kode på e-post»:**

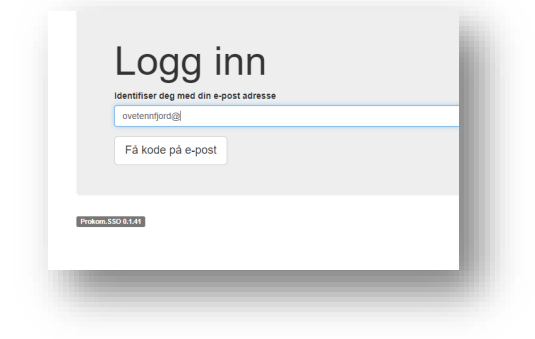

### **5 | Hent koden. Skriv inn koden.**

Koden ser slik ut: «Din engangskode er:123456. Koden har en varighet på 300 sekunder. (Utgår kl: 1:56:06 PM)». Skriv koden inn i feltet.

**Du kan nå opprette eller redigere i registeret:**

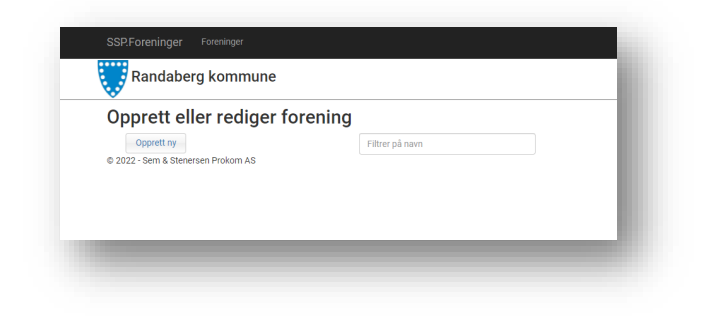